# **Instant Internet Evaluation Board II-EVB-300**

## **User Manual Version 1.0**

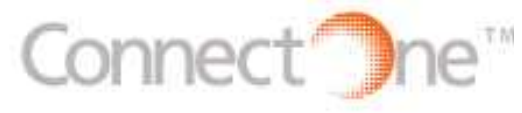

**International:** Connect One Ltd. 2 Hanagar Street Kfar Saba 44425, Israel Tel: +972-9-766-0456 Fax: +972-9-766-0461 E-mail: info@connectone.com http://www.connectone.com

**USA:** Connect One Semiconductors, Inc. 15818 North 9th Ave. Phoenix, AZ 85023 Tel: 408-986-9602 Fax: 602-485-3715 E-mail: info@connectone.com http://www.connectone.com

Pub. No. 23-3460-00 September 2004

#### TABLE OF CONTENTS

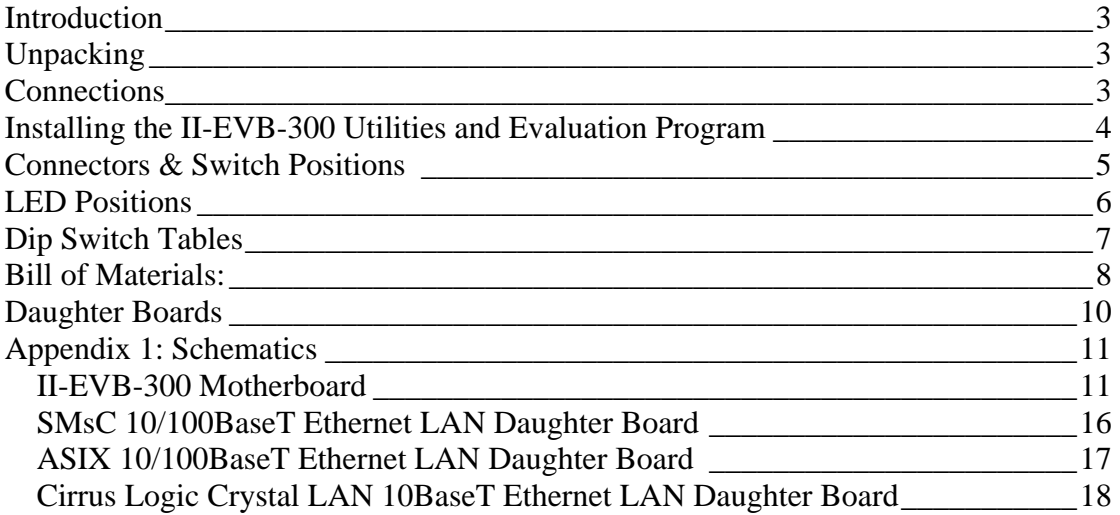

#### <span id="page-2-0"></span>**Introduction**

This User Manual is intended to familiarize customers with Connect One's Instant Internet Evaluation Board (II-EVB-300), which is an evaluation platform for the CO710AG Internet Controller. II-EVB-300 includes the CO710AG mounted in a carrier module in PLCC68 form factor, a Multi-Tech SocketModem™ and a 10/100BaseT Ethernet LAN controller. An optional 10BaseT daughter board also is available. CO710AG utilizes the  $AT+i^{TM}$  command set, a powerful set of Internet protocol commands developed by Connect One to manage Internet connectivity through a dial-up modem, wireless modem, wired LAN or 802.11b Wireless LAN connection.

II-EVB-300 enables sending and receiving textual and binary, MIME-encoded email messages; downloading HTML pages or files from a Web server, or items from within a page; Web serving; as well as managing TCP or UDP socket communications over the Internet. It also includes an FTP client, Telnet client and Serial-to-IP routing via the SerialNET™ mode of operation. With the II-EVB-300, this is achieved from any device, machine or system without the need to be attached to a PC.

Connect One, iChip, Internet Controller, AT+i, Instant Internet, and SerialNET are trademarks of Connect One Ltd. SocketModem is a trademark of Multi-Tech Systems, In<sub>c</sub>

### **Unpacking**

Take the II-EVB-300 out of its box. Included in the box are:

- The II-EVB-300 motherboard including CO710AG on a carrier board, SocketModem and the 10/100BaseT LAN controller daughter board.
- A power supply.
- A serial cable with two DB-9 connectors.
- A phone cable with two RJ-11C connectors.
- An Ethernet cable with two RJ-45 connectors.
- A CD containing the II-EVB-300 Documentation, Utilities and Configuration Program.

#### **Connections**

• Connect one end of the RS232 cable to the serial port on the II-EVB-300 (J4) and connect the other DB-9 connector to the COM1 or COM2 serial port on your PC or to the serial port of your embedded device.

- <span id="page-3-0"></span>• Connect one end of the phone cable to the II-EVB-300 (J10) and connect the other end to the wall phone jack.
- Connect one end of the Ethernet cable to the daughter board (J3) and connect the other end to an Ethernet wall socket, Ethernet switch or hub.
- Finally, connect the II-EVB-300 to the power supply.

#### **Installing the II-EVB-300 Utilities and Evaluation Program**

II-EVB-300 enables the user to evaluate the iChip without changing anything in the user's current development environment. That is, using a simple terminal program on a PC, the user can issue AT+i commands to the iChip and get responses. AT+i commands are used to configure iChip parameter values into iChip's flash memory and activate Internet tasks such as email Send/Receive, Web access, sockets, FTP sessions, etc. A full description of the AT+i protocol can be found in the AT+i Programmer's Manual on the release CD or on Connect One's Web site at [http://www.connectone.com,](http://www.connectone.com/)in the Documentation section.

To aid the user to easily evaluate iChip, Connect One supplies the iChipConfig Utility. This is a Windows-based GUI program that contains intuitive dialog boxes to fully configure iChip, without needing to be familiar with AT+i commands. It also contains a local iChip firmware upgrade functionality. iChipConfig utility also supports performing specific Internet communication tasks such as sending and receiving Emails, activating iChip's Web sites, entering SerialNET mode, etc.

The latest iChipConfig Utility version and User Manual can be found on the release CD or on Connect One's Web site at [http://www.connectone.com](http://www.connectone.com/) in the Support section. Additional information on the iChipConfig utility and its usage, may be found in the iChipConfig Utility User's Manual.

#### **Connectors & Switch Positions**

<span id="page-4-0"></span>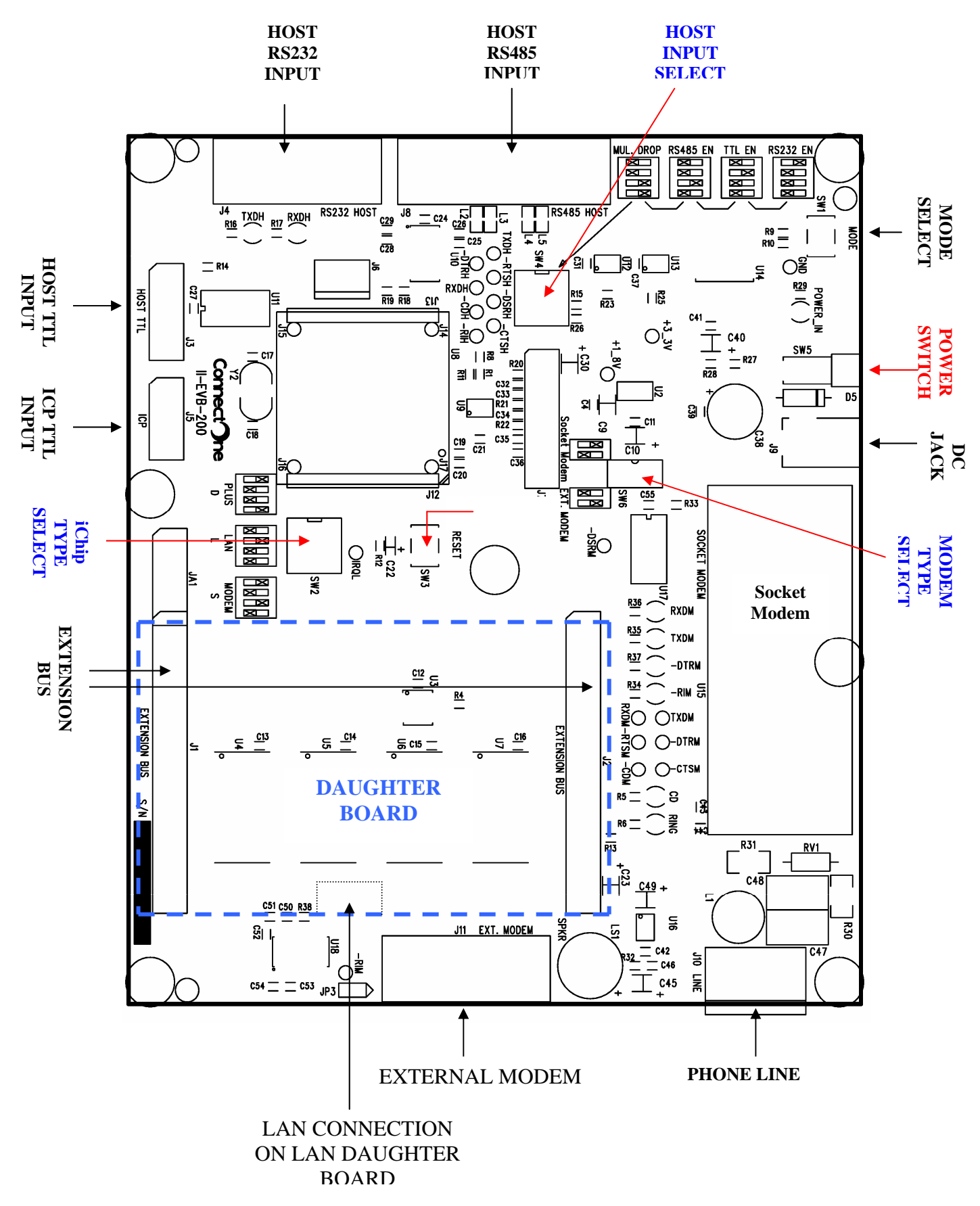

#### <span id="page-5-0"></span>**LED Positions**

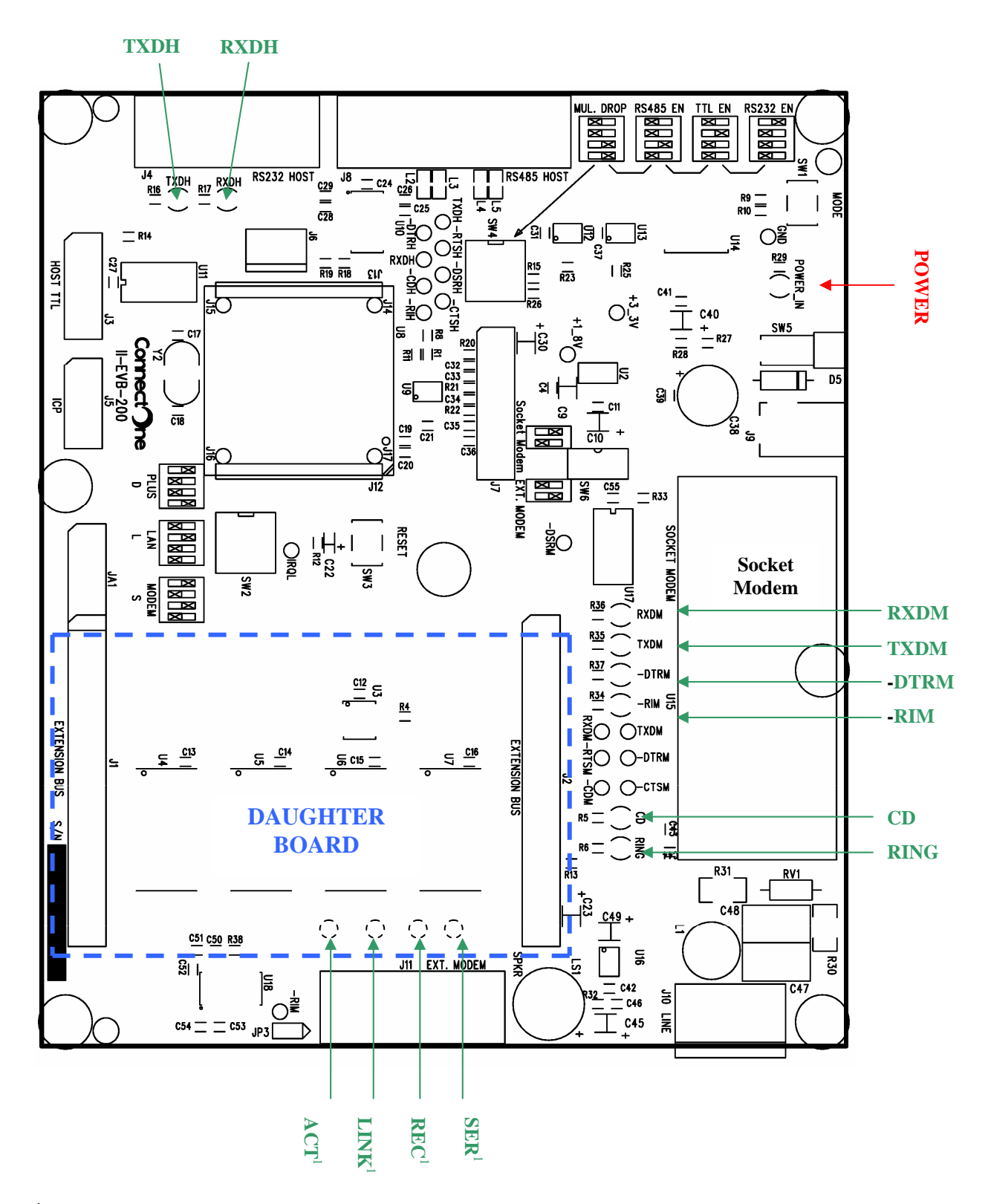

<sup>1</sup> These LEDs are on the IIDB-SMC-100 daughter board

#### <span id="page-6-0"></span>**Dip Switch Tables**

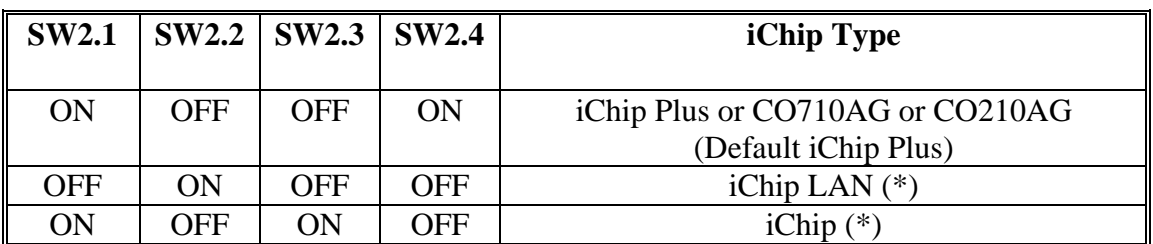

**Figure 1: iChip type select** 

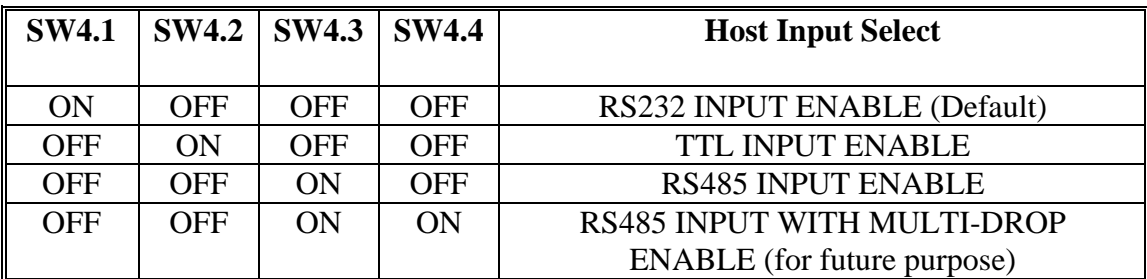

**Figure 2: Host Input Signal Select** 

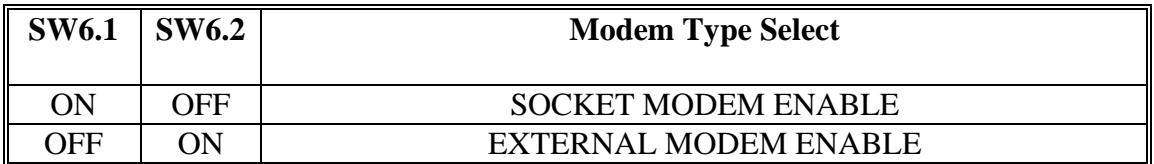

**Figure 3: Modem Select** 

\* Applicable only for the CO561AD and CO661AL families. For CO210AG and CO710AG carrier modules, use default settings.

### <span id="page-7-0"></span> **Bill of Materials:**

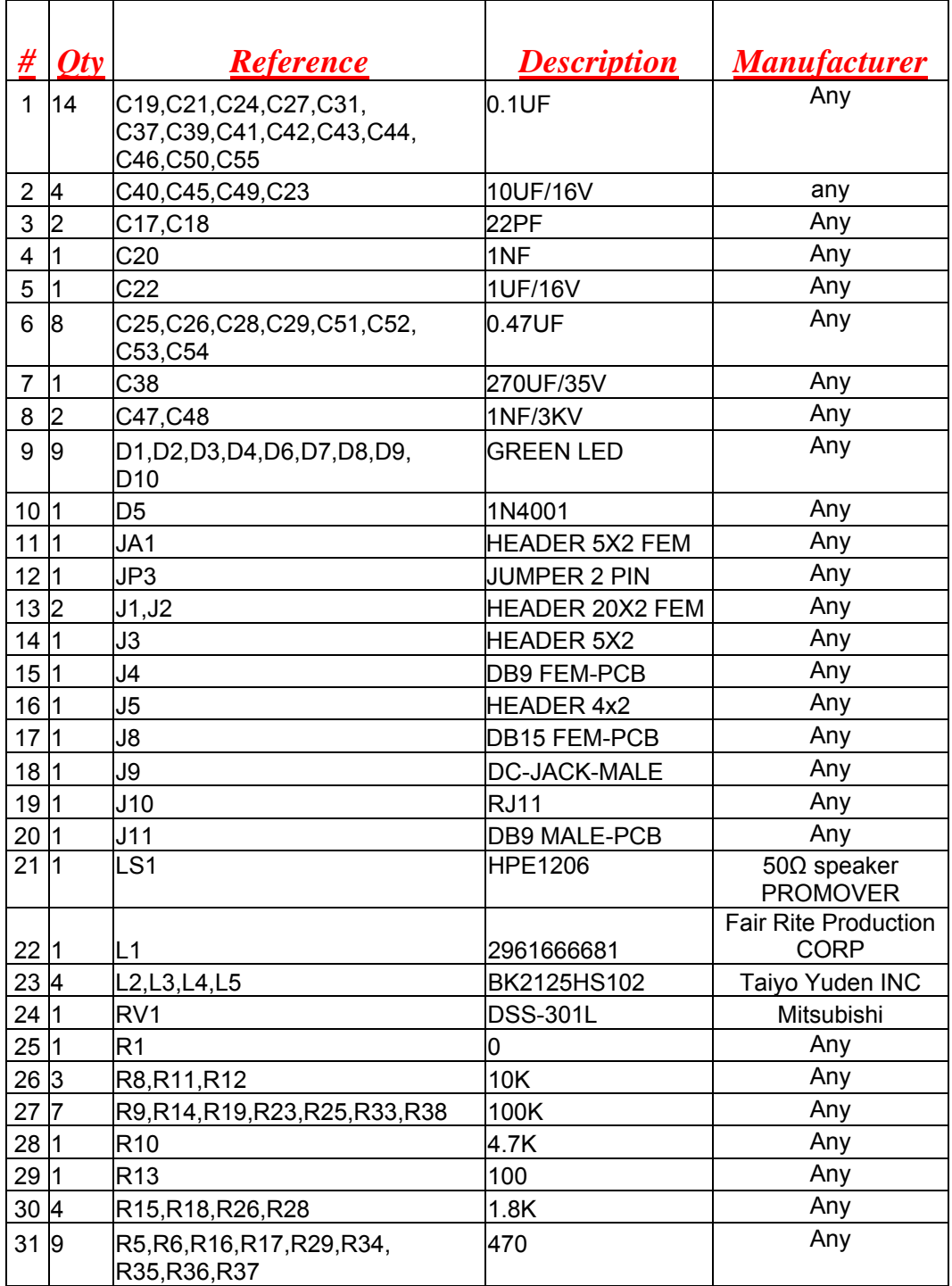

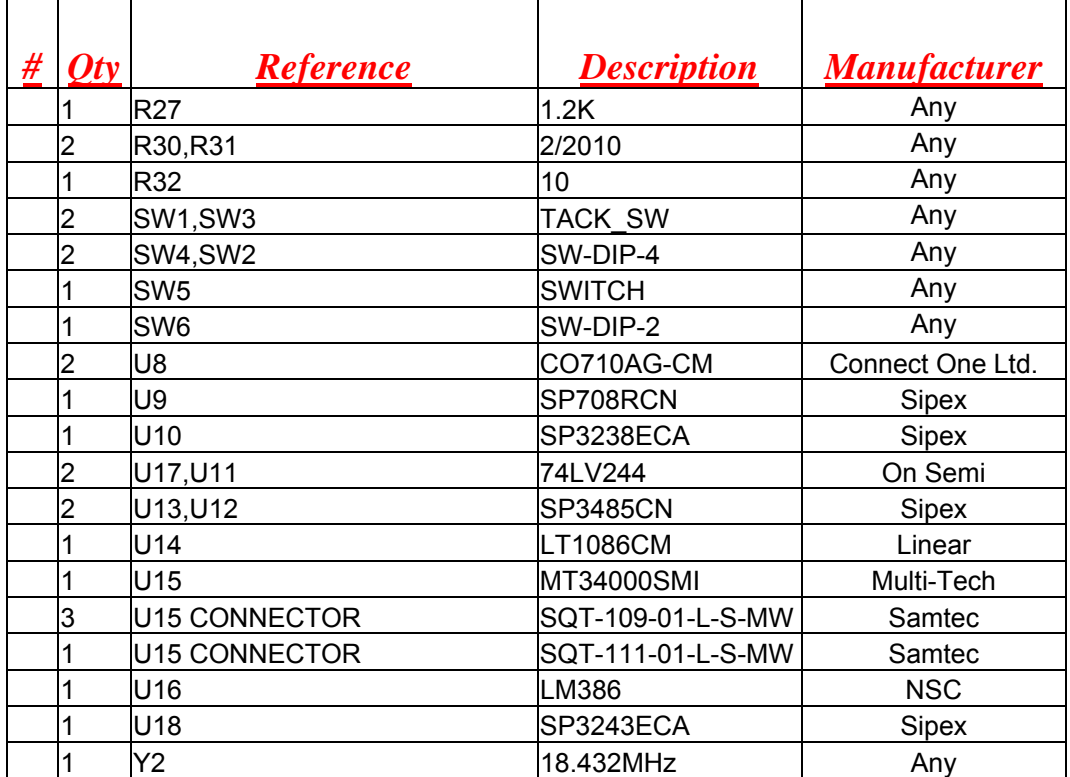

#### <span id="page-9-0"></span>**Daughter Boards**

The II-EVB-300 motherboard accepts several daughter boards that enhance the default connectivity options.

The daughter boards are:

- SMsC 10/100BaseT LAN91C111 Ethernet controller. A detailed reference design that shows how to connect this controller to iChip can be found at: [http://www.connectone.com/RefDesignFiles/10-](http://www.connectone.com/RefDesignFiles/10-100BaseT LAN Using CO661AL-L Ref Design.pdf) [100BaseT%20LAN%20Using%20CO661AL-L%20Ref%20Design.pdf](http://www.connectone.com/RefDesignFiles/10-100BaseT LAN Using CO661AL-L Ref Design.pdf)
- ASIX 10/100BaseT AX88796L Ethernet controller. A detailed reference design that shows how to connect this controller to iChip can be found at: [http://www.connectone.com/RefDesignFiles/10-](http://www.connectone.com/RefDesignFiles/10-100BaseT LAN Using CO661AL-L Ref Design.pdf) [100BaseT%20LAN%20Using%20CO661AL-L%20Ref%20Design.pdf](http://www.connectone.com/RefDesignFiles/10-100BaseT LAN Using CO661AL-L Ref Design.pdf)
- Cirrus Logic Crystal LAN 10BaseT CS8900A Ethernet controller. A detailed reference design that shows how to connect this controller to iChip can be found at: [http://www.connectone.com/RefDesignFiles/Dual%2010BaseT%20Internet%](http://www.connectone.com/RefDesignFiles/Dual 10BaseT Internet Modem Using CO561AD-D Ref Design(1).pdf) [20Modem%20Using%20CO561AD-D%20Ref%20Design\(1\).pdf](http://www.connectone.com/RefDesignFiles/Dual 10BaseT Internet Modem Using CO561AD-D Ref Design(1).pdf)
- IIDB-200CF WiFi daughter board contains a Compact Flash 802.11b module that supports the Prism 2.5 or 3.0 chipset [http://www.connectone.com/RefDesignFiles/802-](http://www.connectone.com/RefDesignFiles/802-11b_WiFi_using_CO710AG.pdf) [11b\\_WiFi\\_using\\_CO710AG.pdf](http://www.connectone.com/RefDesignFiles/802-11b_WiFi_using_CO710AG.pdf)

#### <span id="page-10-0"></span>**Appendix 1: Schematics**

#### **II-EVB-300 Motherboard**

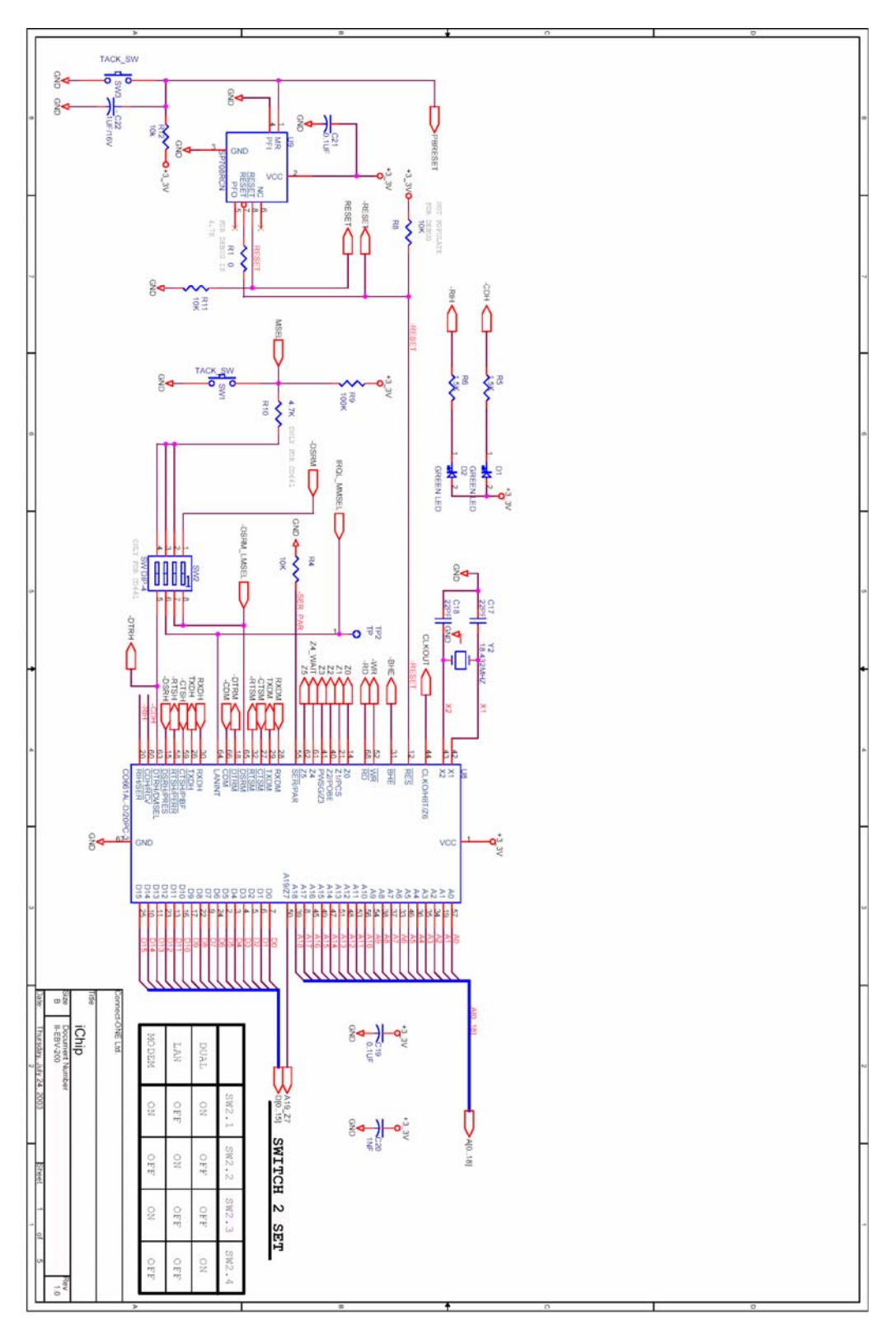

**Figure 4: iChip Circuit** 

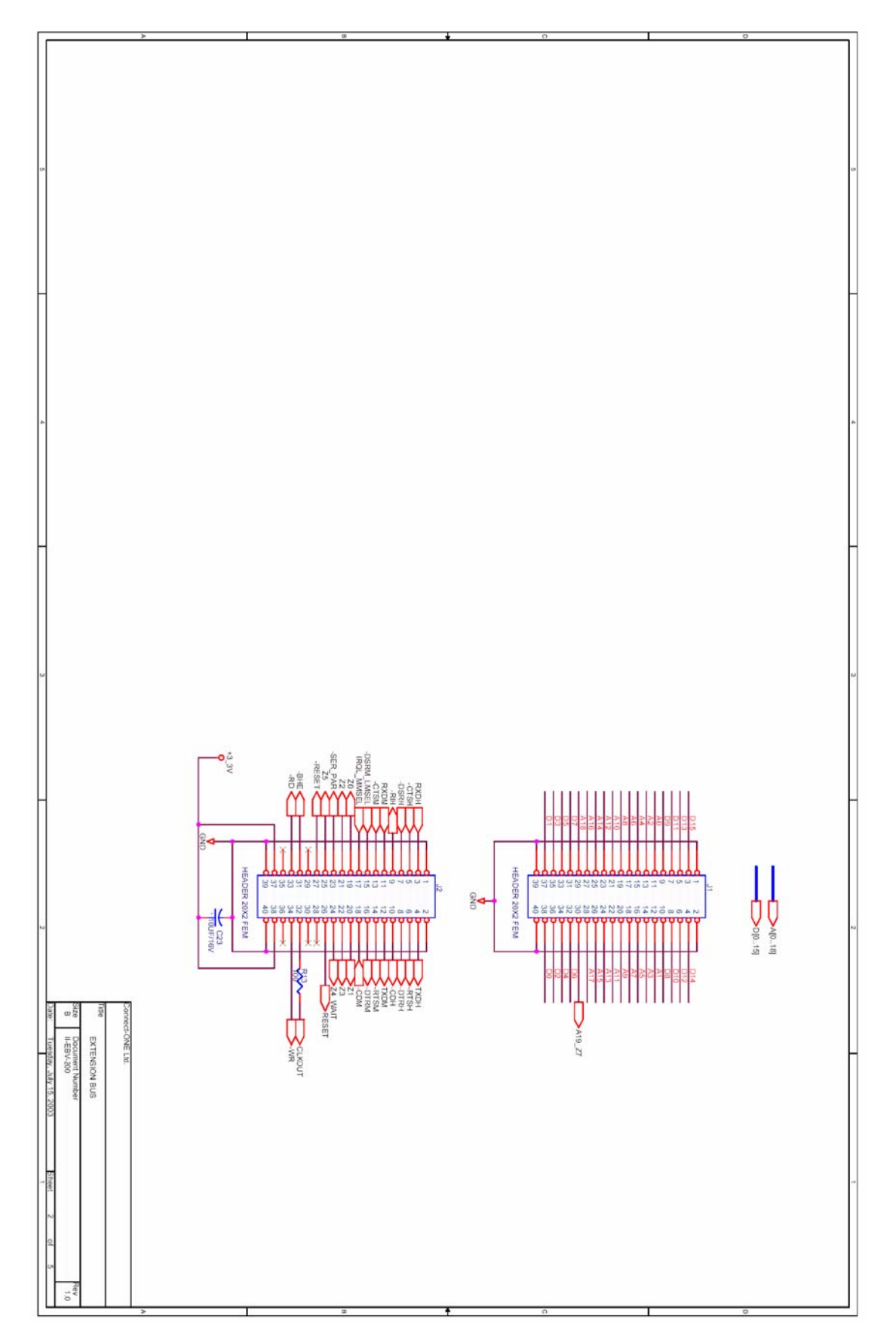

**Figure 5: II-EVB-200 Extension BUS** 

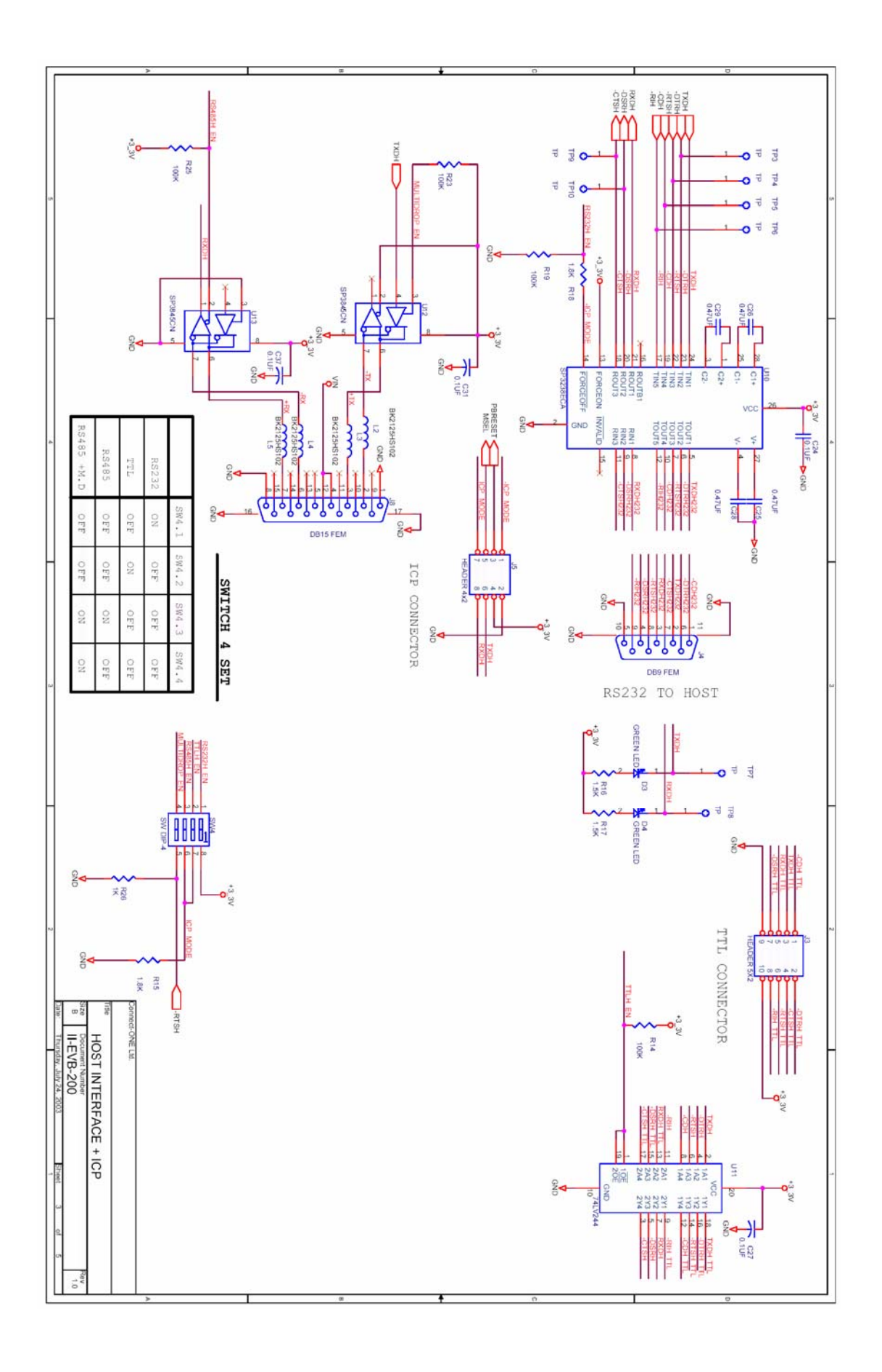

**Figure 6: Host Interface and In-Circuit Programming (ICP)**

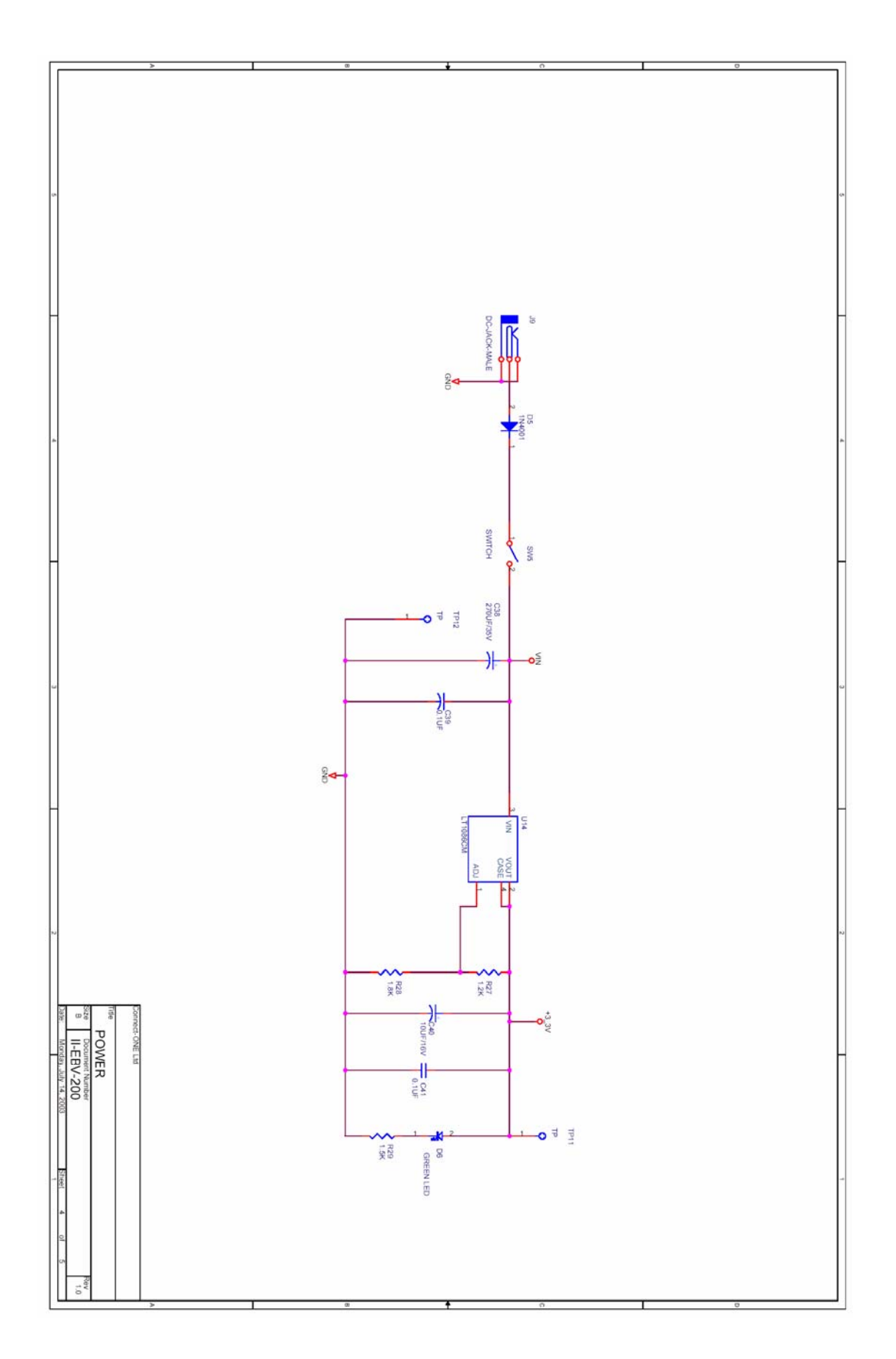

**Figure 7: Power Circuit** 

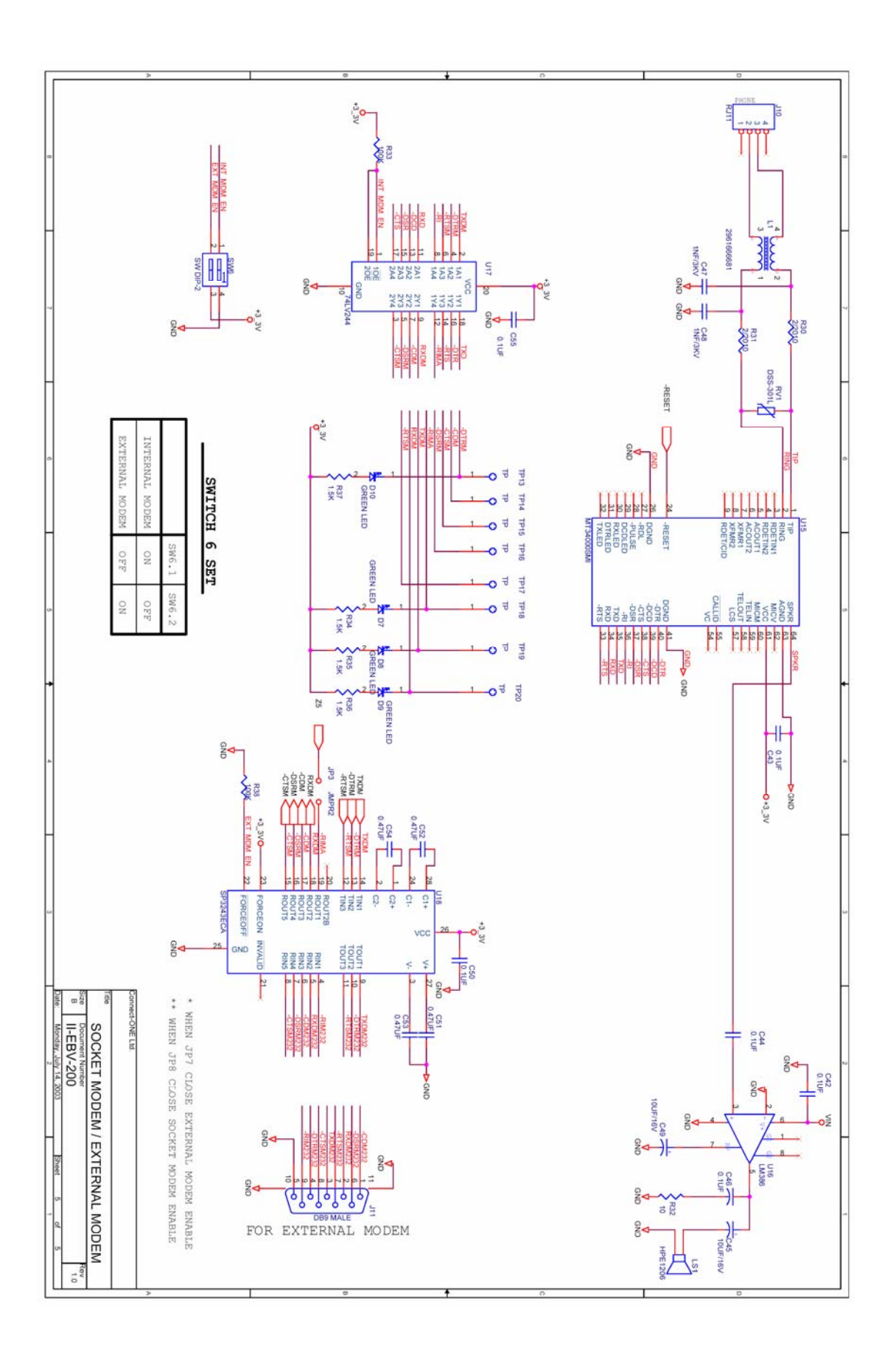

**Figure 6: Modem Circuit** 

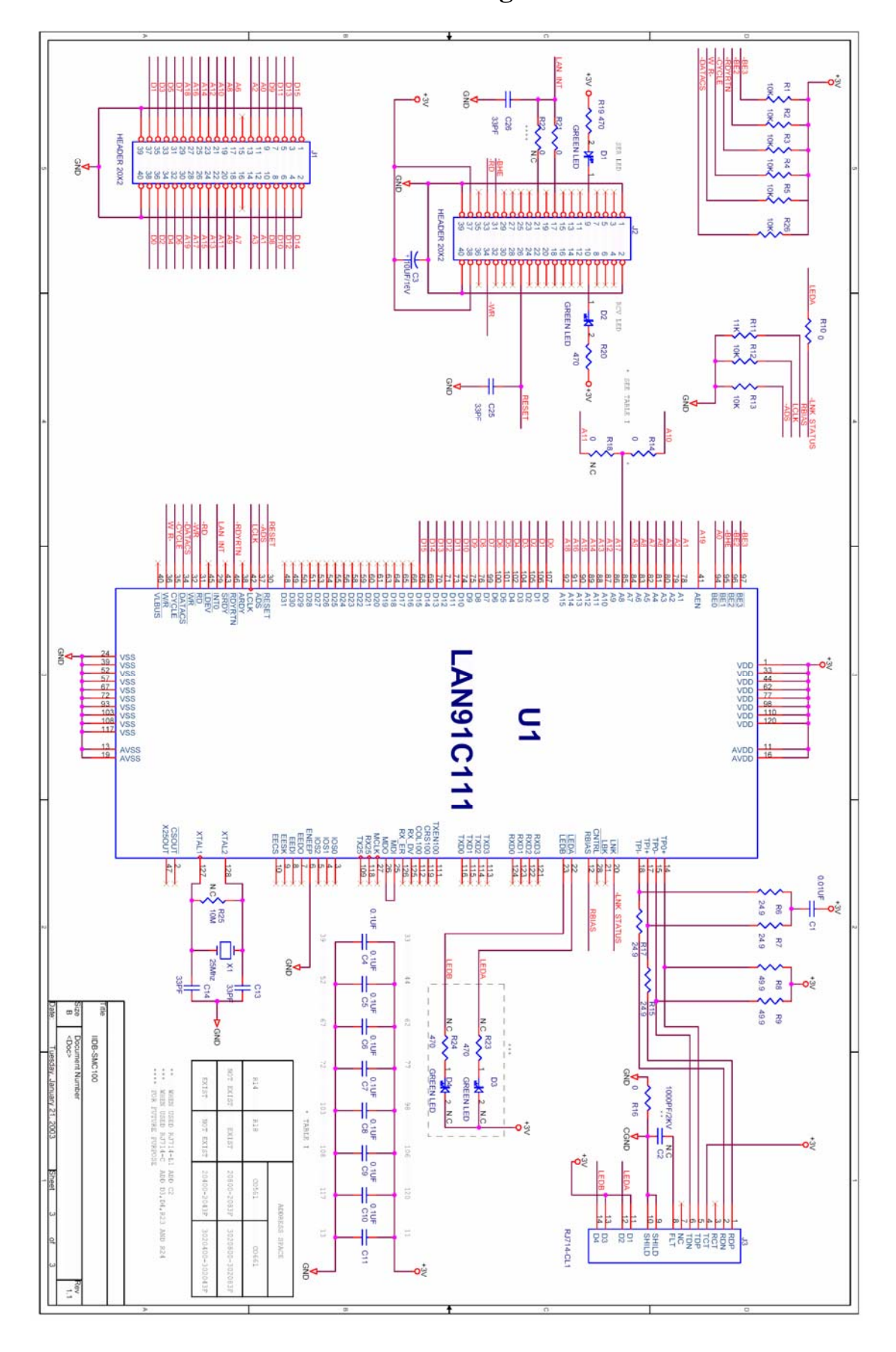

#### <span id="page-15-0"></span>**SMsC 10/100BaseT Ethernet LAN Daughter Board**

**Figure 7: IIDB-SMC100 Schematic** 

<span id="page-16-0"></span>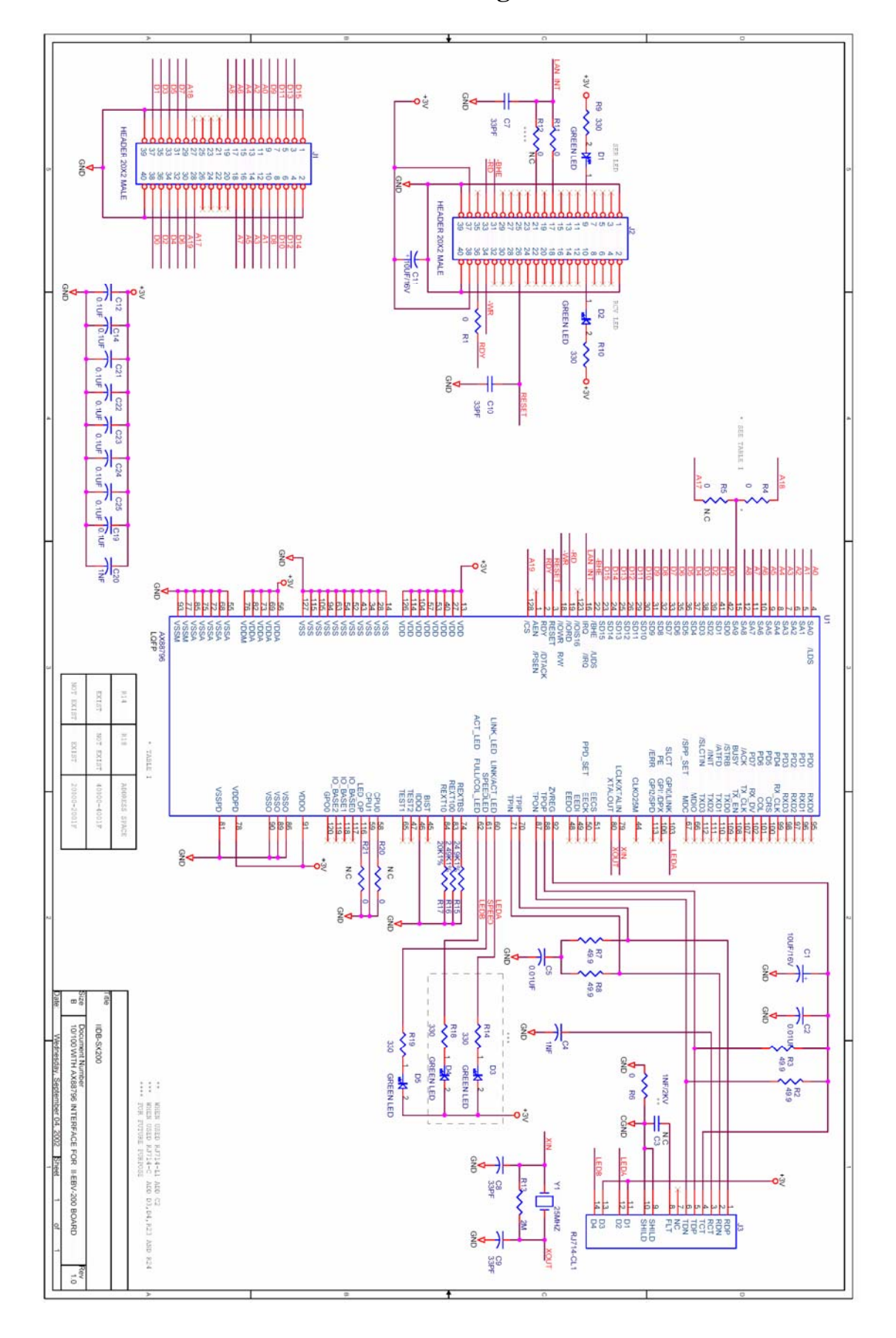

#### **ASIX 10/100BaseT Ethernet LAN Daughter Board**

**Figure 8: IIDB-SX200 Schematic** 

#### C11<br>33PF MDER 20X2  $\frac{6}{4}$ everssyngeere **HEADER 20X2 Higurian GREEN LED**  $\overline{a}$  $\frac{7}{6}$ 콢 e. **QNE**  $C12$ <br>33PF 08888898 **DVSS** DVDD1 DVSS1/ DVDD2 DVSS:  $rac{1}{2}$ DVSS3 DVDD3 **RD** DVSS3A 뫟 E14 AVSS<sup>1</sup> AVDD1 g AVDD2 AVSS2 AVSS: AVDD3 AVSS4 DVDD4 **SORE** DVSS4 깪 AVSS inis ă **BRAN Sé** ăt  $\vec{\Omega}$ R13<br>4.99K  $\frac{6}{2}$  $\mathbb{F}^n$ p  $\overline{\phantom{a}}$ F ≸ JOCULTING NUTTH ÿ g) ORROā August 27, 200  $0.1UF$ 8900 INTERFACE FOR II-EBV-200 BOARD  $0.1$ UF C10 æ Sheet  $\frac{1}{\sqrt{2\pi}}\frac{1}{\sqrt{2\pi}}\frac{1$ š

#### <span id="page-17-0"></span>**Cirrus Logic Crystal LAN 10BaseT Ethernet LAN Daughter Board**

**Figure 9: IIDB-CR200**